# MESH GPIOブロック用電子スイッチ(スイッチエ デュケーション製)の使いかた

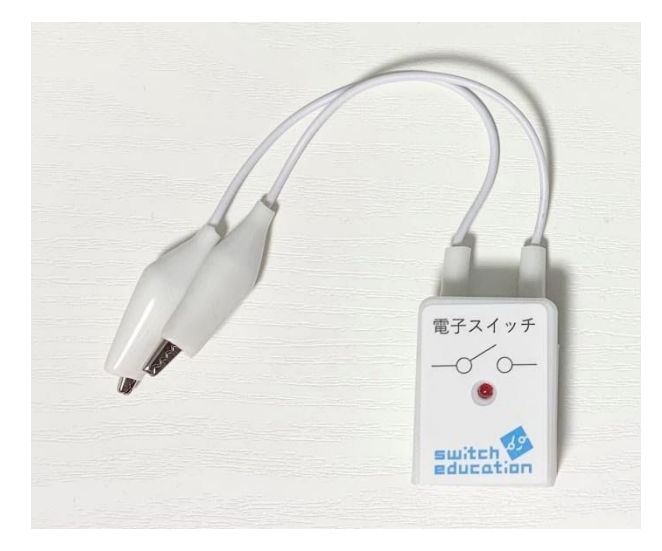

本製品はMESHのGPIOブロックと組み合わせて使⽤することにより、MESHアプリか ら操作できるスイッチです。

このスイッチを使⽤することで、MESHブロックと電気回路を組み合わせたプログラ ミングが可能になります。

MESH GPIO用 電子スイッチに関する情報は、公式ホームページをご覧ください。(ス イッチエデュケーションサイトへリンクします)

<https://switch-education.com/products/mesh-gpio-relay/>

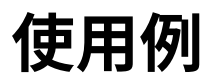

「⼈が通ったときに暗かったらLEDを点灯する」というレシピを例に説明します。

完成イメージ

接続した状態

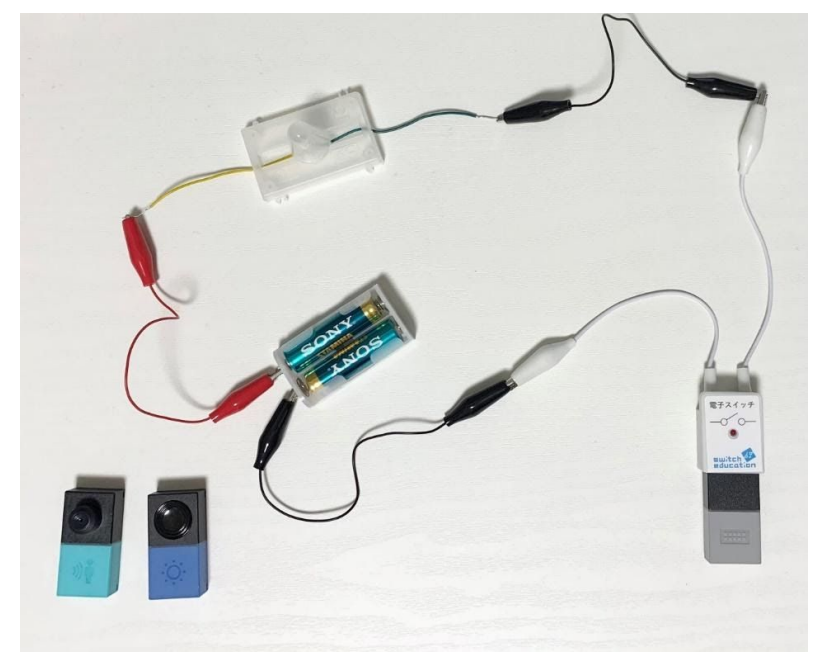

#### 実行例

⼈を感知して、まわりが暗かったらLEDが点灯します。

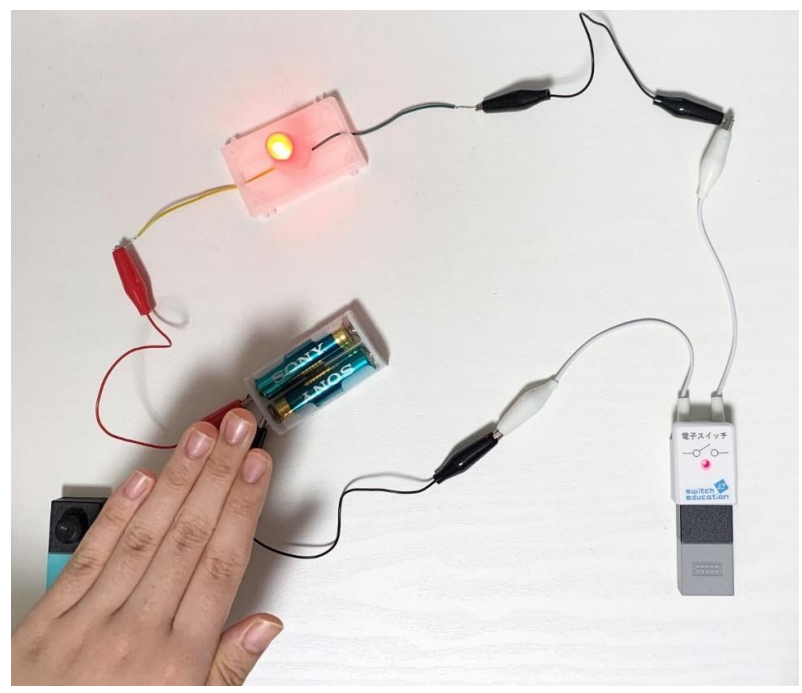

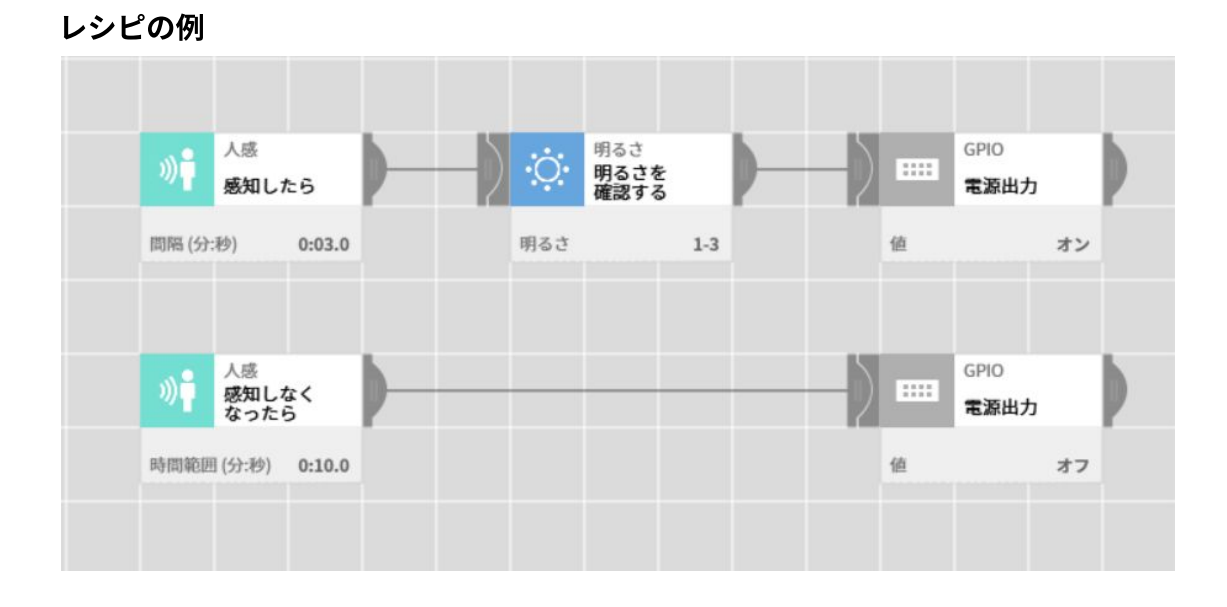

# 用意するもの

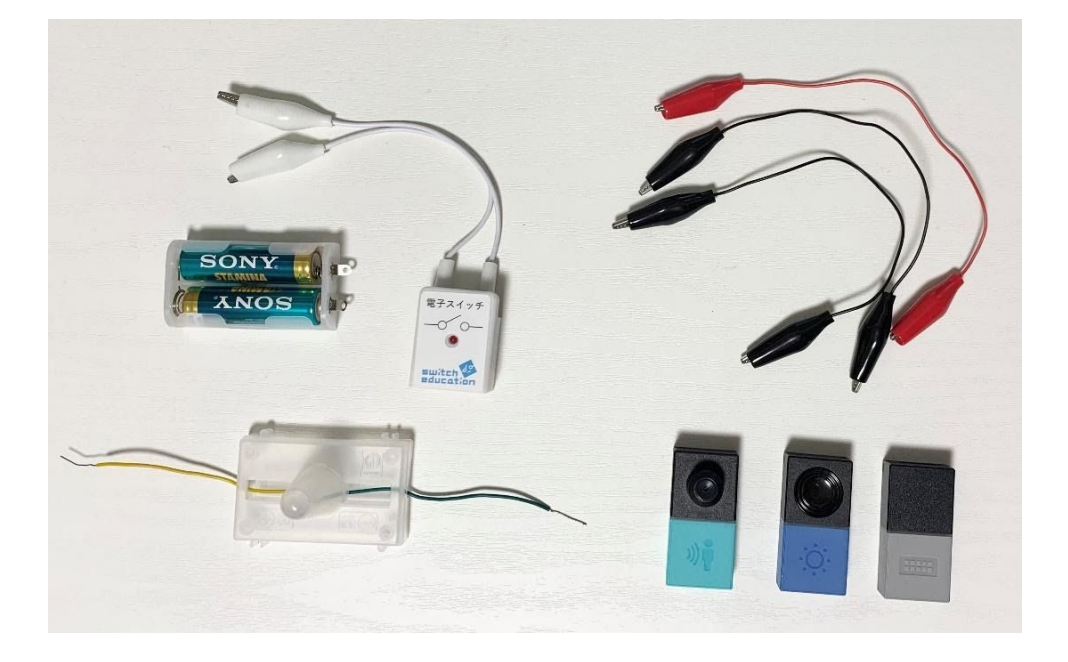

- ‧ MESH GPIOブロック⽤電⼦スイッチ
- ‧ MESH ⼈感ブロック
- ‧ MESH 明るさブロック
- ‧ MESH GPIOブロック
- · LEDライト (抵抗入り)
- ‧ 乾電池
- ‧ 電池ボックス
- ‧ ワニ⼝クリップコード×3本(黒2本、⾚1本または⾚2本、黒1本)

## 使用手順

1. MESH GPIOブロック 電子スイッチにGPIOブロックを取り付ける GPIOブロックのアイコンが表から⾒えるよう差し込みます。

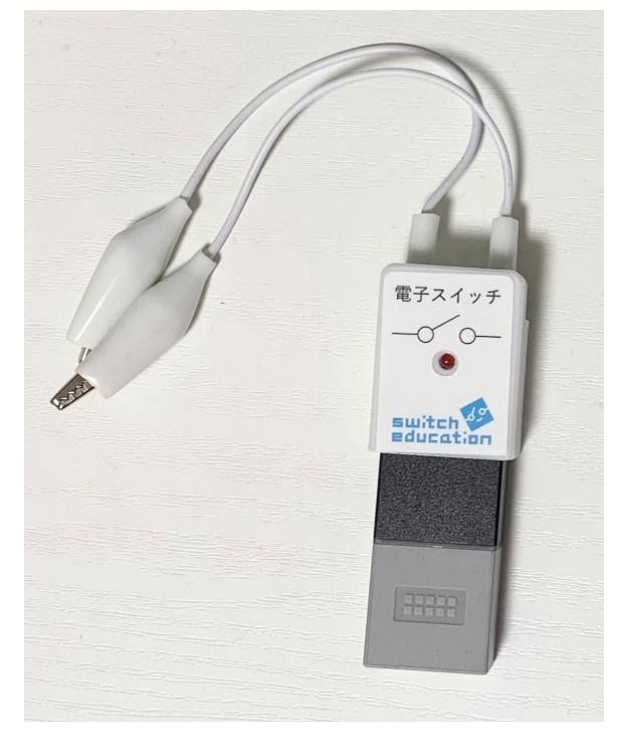

2. 回路を作る

MESH GPIOブロック用 電子スイッチ、LED、電池をワニロクリップコードでつ なぎ、回路を作ります。

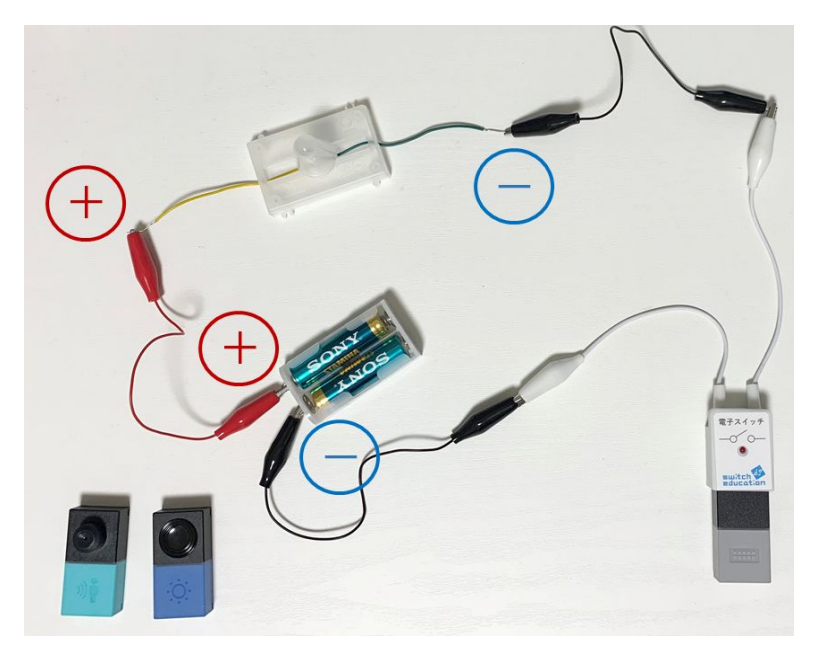

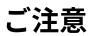

‧プラスとマイナスが逆にならないように注意してください。

3. レシピを作成する

MESHアプリを起動してMESHブロックをペアリングし、レシピを作成しま す。GPIOブロックの設定は、「電源出⼒」を設定します。

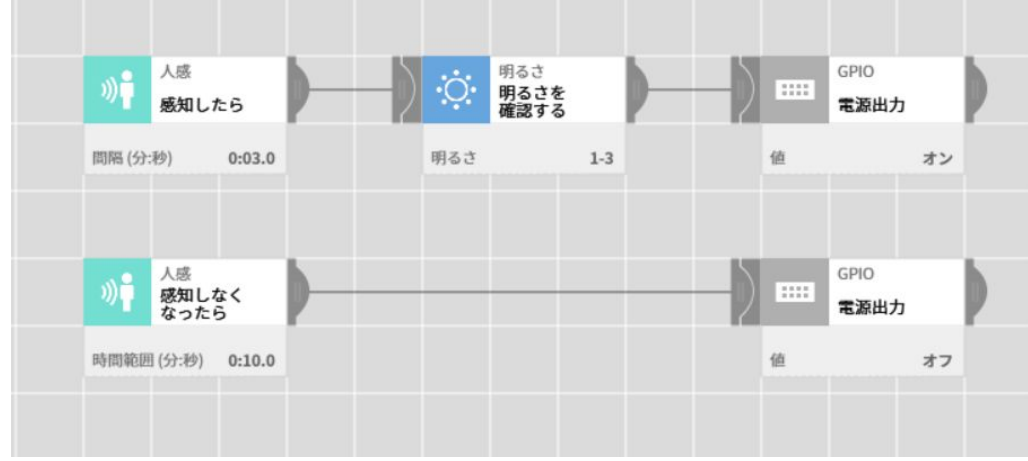

4. レシピを実⾏する

実際にレシピが動作するか確かめます。

● 明るさブロックを手でふさぎながら、人感ブロックの前に手をかざす と、⼈を感知し、まわりが暗いと判断してLEDが点灯します。

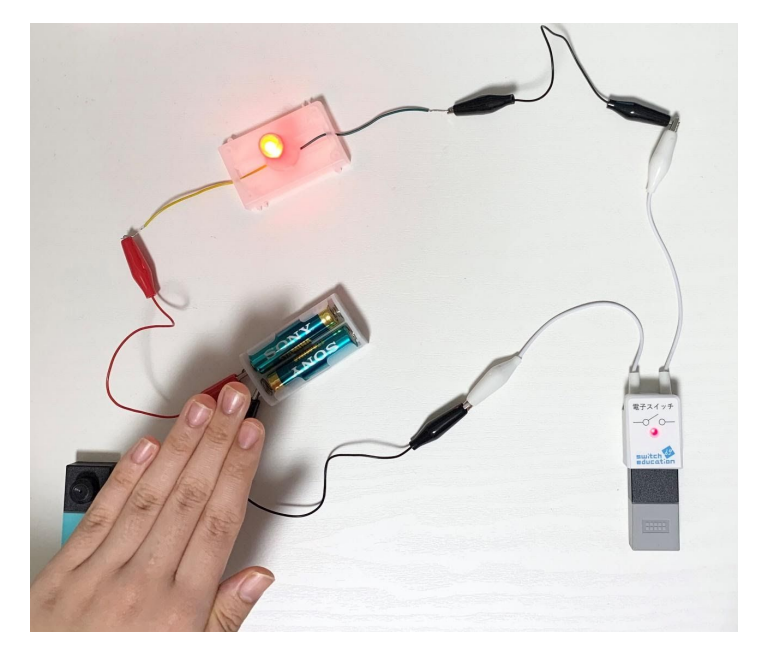

- かざした手をはずして、人感ブロックの感知範囲に人の動きが入らない ようにしてしばらくそのままにすると、⼈感ブロックが感知しなくな り、LEDが消灯します。
- 人感ブロックか明るさブロックのどちらか一方のみしか感知させていな 場合、LEDは点灯しません。
- 以上が確認できれば、レシピは正しく動作しています。

## 応用

説明ではLEDを使用しましたが、LEDの代わりにモーターなどを使用しても、同様の手 順で使用できます。プロペラや車輪など、モーターを駆動させる事例でもご活用いた だけます。

MESHの詳しい使いかたや活⽤事例は、MESH公式サイトをご覧ください。

MESH公式サイト [https://meshprj.com](https://meshprj.com/)

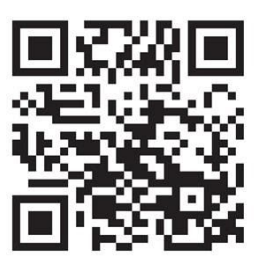